# Searching Google: Tips & Tricks

Soren Bjornstad

August 21, 2012

## Contents

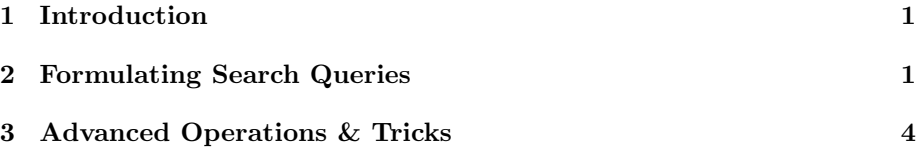

## <span id="page-0-0"></span>1 Introduction

This was originally published as a special edition of the Technical Geekery Tips: January/February 2010. (It was actually not published until September 19, but I apparently still hoped to catch up at that point.) An updated version was published in Six Years of Computer Tips in December 2011. This is the third version.

About 95% of the time, if you have just about any question, you can go to Google and type in the first couple of words that you think of, and in a couple of seconds you have your answer. But sometimes it doesn't work out quite that way. This guide tells what you should do when you don't get what you wanted, and some more tips and things you didn't even know Google could do.

Because of all the different special characters that have meaning in searches, I'm going to set all my example searches in monospace. Any special characters should be interpreted as an intentional part of the search.

Also, it should be noted that Google is always changing, and some of this information may be incorrect now or in the future (there's a reason why this is the third version since 2010). Additionally, Google is so complicated that it sometimes confuses everyone, even when they have all the rules down and think they know it all. Things you really didn't expect or seem to not follow the rules may show up.

## <span id="page-0-1"></span>2 Formulating Search Queries

• If you don't get what you want right away, start by changing a couple of words around. If your initial query was find Windows desktop folder, for example, try locate Windows desktop directory instead.

- Moving words around might change your results too, say, Windows desktop directory location. (Even Windows desktop directory locate might come up with different results.)
- Google doesn't actually have to search for every word in your query. If you type, say, Lucid Lynx (which is the latest release of Ubuntu Linux as of this writing, if it sounds familiar), the top results will contain both lucid and lynx. However, once it runs out of those results, or comes up with none, it won't end the search—instead, it'll show pages with only one of the terms. If you've ever gotten a page of really irrelevant stuff, this is probably why. In addition, Google automatically searches synonyms of your query—say, childcare when you typed child care. Most of the time, this isn't a big deal, but sometimes you want to be sure you only get all of the words, and you don't want to search synonyms.

The fix: Surround each word you want to search exactly with "quotation marks". In some places and at some times, Google has claimed all words have to be included anyway, but experience tells me not to believe it, as do some Google help pages, with the note "A particular word might not appear on a page in your results if there is sufficient other evidence that the page is relevant." Apparently, my definition of "relevant" is rather different than Google's.<sup>[1](#page-1-0)</sup>

- Terms don't necessarily have equal weight. The first terms are sometimes emphasized, although the difference may well be unnoticeable. If you don't find what you're looking for, moving the terms around is worth a shot, as is rewording some of them.
- Terms don't have to be in order, and they can be anywhere on the page. This means that wildly irrelevant results sometimes appear. For instance, I run a Google Alert (which is basically an automatic Google search) on windows 8 in order to keep track of the development of the next version of Windows. This search occasionally brings up phrases like 8 years ago, some windows were broken... or Using Microsoft Bob 8 times on Windows 95 can be a problem.

The fix: If you want all your terms to be in order and together, put it "in quotation marks." However, quotation marks should be used only for a good reason; if you put every search you make in quotation marks, you're going to miss perfectly good results that happen to have a word or two slightly different.

• Google strips away connecting words, like and, to, the, and so on. This usually works fine, but can sometimes lead to unexpected results. (According to legend, at one point, it was impossible to search for the band

<span id="page-1-0"></span><sup>&</sup>lt;sup>1</sup>You used to be able to use  $a + in$  front of the word for this, but Google removed support for this syntax recently.

The Who on Google, as both words were automatically removed from the search.) The fix: If you don't want your connecting words to get messed with, put them in "quotes".

- Google is not case-sensitive, and cannot be made to respect case. Then again, given the fact that about half of the people on the Internet don't know what capital (or worse, lowercase) letters are, maybe that's a good thing.
- Google does not support any form of wildcards or regular expressions. So I can't type, for instance, the web\* to get the webpage, the website, the web page, etc. It should be noted, however, that Google does automatically expand many words, so that win may be expanded to winning, won, and so on, which is almost a substitute (although it doesn't offer you nearly the same level of control). There's also an official feature called "synonym search" (put a  $\sim$  in front of the word); I'm not sure what the difference between it and the automatic one is.
- If you're seeing tons of results about something irrelevant, and they have a common word or phrase, put that word or phrase in quotation marks, after a minus sign, like so: -"buy today!". Note that unlike some search engines, typing NOT will not have the same effect as the minus sign; in some other search engines, annoyingly enough, exactly the reverse is true. You can use the minus sign with as many words or phrases as you want; just put a separate minus sign in front of each of them. (Note: There needs to be a space before the minus sign, and no space after it, or Google will interpret it as a hyphen rather than an exclusion, like  $anti-spyware$ .)
- Google will change your search around and, sometimes annoyingly, display pages that don't actually match your search query, if it "finds significant evidence the page is relevant." I don't think anyone at Google has published their definition of "significant evidence" yet, but it's certainly different from mine. Sometimes, this feature is nice; other times, it's extremely annoying—if I type something in, I want to have only things that exactly match my query show up.

The fix: If you're getting results that don't match your query at all, you should play with quotation marks a bit. If you still don't get anything, there's either nothing on the Internet that matches those words or you just need to try synonyms.

• There are always exceptions, and Google does a remarkably good job of analyzing your query and figuring out when it should break the rules. For instance (borrowing examples from the Google help pages), C++ is a programming language, not C and extraneous punctuation; the who refers to a band, and Google will avoid stripping the entire query (they figured it out!).

• Punctuation marks that are part of recognized exceptions, like C++, are not ignored, nor are dollar signs, hyphens, or underscores. All other punctuation marks are removed.

## <span id="page-3-0"></span>3 Advanced Operations & Tricks

There are a lot of operations available, and many more which I haven't mentioned and which are practically undocumented. So I've tried to order this list with the most useful tips first. If you are told to use an operator with a colon, you generally don't want to leave a space between the colon and your search terms—it sometimes works with a space and it sometimes doesn't, and I haven't been able to figure out the logic, so I always leave it out.

- If you want to search only a specific website, because you know it's on that site but you don't know how to get to it (I do this all the time with news articles), or the site has a lousy or nonexistent search box, use the site: operator. Example: site:www.slashdot.com foo
- If you remember a good part of a phrase, but don't know some of the words in it, an asterisk (\*) matches any single word. This comes in real handy if you're thinking of a saying or cliche and can't remember the entire thing. (Note that Google does not support conventional wildcards, where a  $*$  would mean zero to infinity characters.) *Example*: Whatever can go \* will go wrong
- If you want the definition of a word, use the define: operator. If you click the "More Info"  $link^2$  $link^2$ , Google will show a nicely formatted list of different dictionary websites' definitions. This is really nice because I often find that one online dictionary lacks important aspects of a definition, but several read together generally give a very good impression of the word, and allows you to mix and match parts if you need to write your own definition. Example: define:example
- Need a quick calculator? Just type in your equation, and Google will solve it easily. Logarithms, parentheses, trigonometric functions, and so on are all handled.  $\hat{\phantom{a}}$  does powers, and  $\%$  does remainder/modulus. That said, if you're doing serious math, you're better off going to Wolfram Alpha (<http://www.wolframalpha.com/>), which has nice formatting features and can handle serious calculus and data manipulation. Example: 8+5\*(4+3)
- Need to convert units of measure? Just type what you want to convert and the units you want to use into the search box. If you use a normal conversion (say, feet to centimeters), a handy little tool will come up that

<span id="page-3-1"></span><sup>2</sup>This used to come up automatically, but apparently Google decided that that was too useful or something, so now you have to click the link to activate the "dictionary" special search.

allows you to change measurements and adjust your figures and see the results on the fly. If you pick a strange or unusual conversion (e.g., 15 feet in picometers or 5 light-years in millimeters), you won't get the box, but it'll still do the math. It will expand abbreviations for you, if you really hate typing or are copying and pasting. *Example*: 4 tablespoons in cups

- You can convert number systems the same way. Unless you're a programmer, you're unlikely to ever need to convert a number to binary or hexadecimal, but you never know. On the other hand, if you're bad with Roman numerals, it could come in handy. (The keyword for converting to standard, everyday base-10 numbers is decimal, which took me a couple of minutes to figure out.) *Example*: XXII in decimal
- You can convert currencies, with updated exchange rates. There is a disclaimer that states that Google makes no guarantee on its being upto-the-minute, so you probably wouldn't want to bet your company on it, but otherwise it should work fine. There's a handy little graph and value adjustment boxes here as well. Example: 100 dollars in euros
- Ever gone to Google, run a search, and found that the website you clicked on does not contain what you searched for? Even more annoyingly, find that the page is down or has been deleted? A little-known fact is that page (sometimes with the content you were missing, if it's been deleted from the website for some reason) is still stored in Google's cache. To get to it, you can click the tiny "cache" link underneath the main link in the search results. If you already know the website is in the cache but not in its original location, you can use the cache: operator to get directly to the page. Example: cache:www.google.com
- If you want a quick weather forecast, use the weather: operator. (Actually, in this particular case, you don't technically have to use the colon; just weather will do just as well.) Simply typing weather will cause Google to attempt to guess your current location through some undisclosed algorithm which I suspect is based on your IP address, which uniquely identifies your computer or network on the internet and often gives the location of your ISP. For better accuracy, type your location afterwards. Example: weather:seattle washington
- If you know the file type of the file you're looking for (say, a PDF, or a JPEG), use the filetype: operator. Of course, if you're looking for pictures, you'd be much better off using Google Image Search. Example: filetype:pdf "the technical geekery"
- If you want to see pages that link to a particular website, use the link: operator. (Word to the wise: This seemed to me to return irrelevant and strange results; for instance, my query below returned no results, but I know for a fact there are a fair number of links to my website, and

link:www.google.com gave results that didn't make much sense. I would say I was wrong about the operator, but using it from Advanced Search confirmed that I was correct.) Example: link:www.thetechnicalgeekery.com

- If you want to see pages that Google thinks are related to a site, use the related: operator (oddly enough). "Google thinks" is a key phrase here; sometimes it works well, and sometimes it doesn't. For example, related:google.com returned other search engines, related:bit.ly returned other URL shortening services, and so on. But related:thetechnicalgeekery.com returned seemingly random results. Example: related:www.snipurl.com
- Many of the above options, if you want to cut down on the ones you memorize, can be accessed from the info page for that website, accessed with the info: operator. Strangely enough, it only works for some web pages, and of course you have to know the URL to be able to use it. Example: info:www.google.com
- If you happen to know a phrase that's in the website's title (the text that appears in the title bar of the window and in bookmarks), you can use the intitle: operator to narrow your search quite dramatically—in my test, there were only four results, and they were all my web page. Example: intitle:"the technical geekery"
- If you want to search for a range of numbers, there's no need to type 2 OR 3 OR 4, and so on for as long as you want, or just put in a \* and get some irrelevant information. Instead use a .. between the numbers to search for any of those numbers in that position. Note that this is not changed by placing the term in quotation marks (tough luck if you need to search for a sequence of two numbers with two dots between them, I guess). Example: 2..20
- If you know part of a URL, you might be able to find the site with the inurl: operator. Strangely, I noticed that there was at least one URL in my example that didn't actually contain the string thetechnicalgeekery. Example: inurl:"thetechnicalgeekery"

There are more features and tips listed at [https://www.google.com/intl/](https://www.google.com/intl/en/help/features.html) [en/help/features.html](https://www.google.com/intl/en/help/features.html).

## Advanced Image Search

When you're searching images, you might want to filter based on license (can I freely reuse this picture?), or size (is this going to fit on my PowerPoint slide?). Instead of memorizing a bunch of operators for something most people use very rarely, Google has you simply go to the Advanced Image Search page. There is an advanced normal search page, accessible by clicking the link to the right of the main search box, but it includes only a small subset of these tips, and you can use all the important features directly from the search box. That said, if you're still learning, or you need to sort by date (oddly enough, you must go to Advanced Search to do that), feel free to use it. You can access Advanced Image Search at [http://www.google.com/advanced\\_image\\_search?hl=en.](http://www.google.com/advanced_image_search?hl=en.)